## **Release Server Memory**

The RiskVision solution allows you to release memory from the RiskVision solution or clear the control-related cache without interrupting user sessions.

**To release memory or clear the control-related cache:**

- 1. In the **Administration** application, go to **Administration** > **Server Administration** > **Commands**.
- 2. In the **Maintenance** section, click **Release** to release the server memory **OR** click **Clear** to clear the control cache.

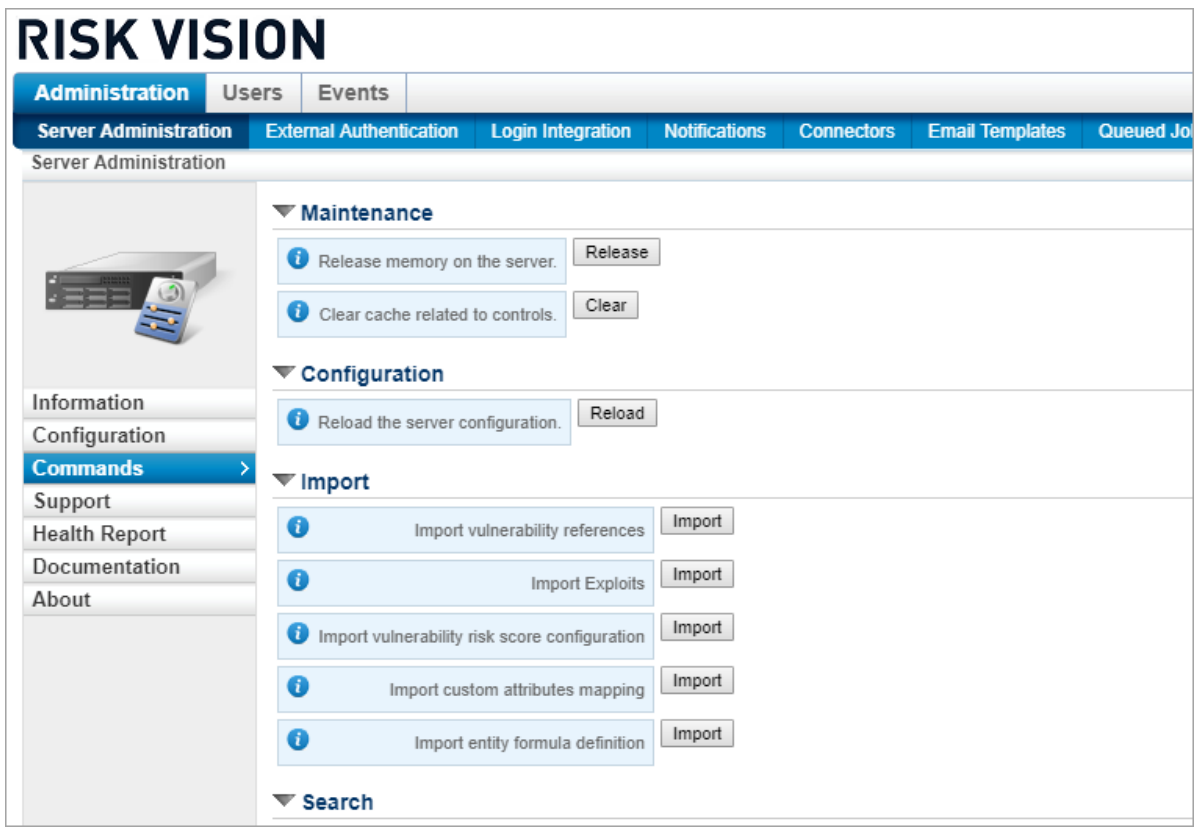

3. Click **Information** to review and verify the system health status.